PC [Sistemas](http://tdn.totvs.com/display/PCS?src=breadcrumbs-homepage) /… / Material de [Construção](http://tdn.totvs.com/pages/viewpage.action?pageId=110431386&src=breadcrumbs-parent)

Como exibir o [campo](http://tdn.totvs.com/pages/viewpage.action?pageId=223910194) "Cod. Filial NF" na rotina 4116? PADRONIZADO

Created by Renan Santos [Viglioni](http://tdn.totvs.com/display/~pc.renan.viglioni), last modified by [Michele](http://tdn.totvs.com/display/~pc.michele.souza) Souza menos de um [minuto](http://tdn.totvs.com/pages/diffpagesbyversion.action?pageId=223910194&selectedPageVersions=1&selectedPageVersions=2) atrás

C Esta [documentação](http://tdn.totvs.com/pages/viewpage.action?pageId=189312291) aplica-se às versões 23 e 26 do WinThor, as quais a PC Sistemas oferece suporte. Saiba como atualizar o WinThor clicando aqui. O

## Como exibir o campo "Cód. Filial NF" na rotina 4116?

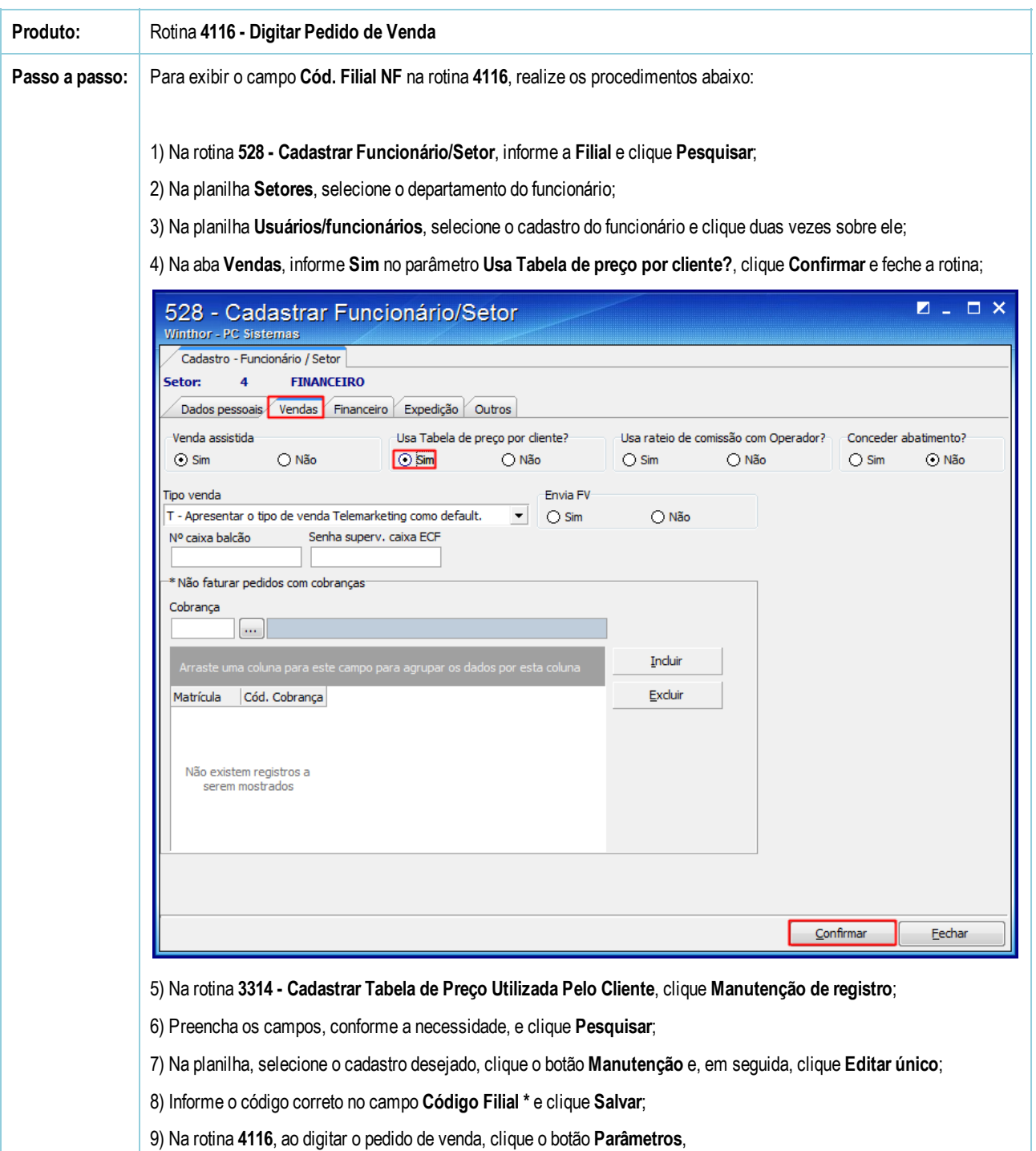

10) O campo Cód. Filial NF já pode ser visualizado.

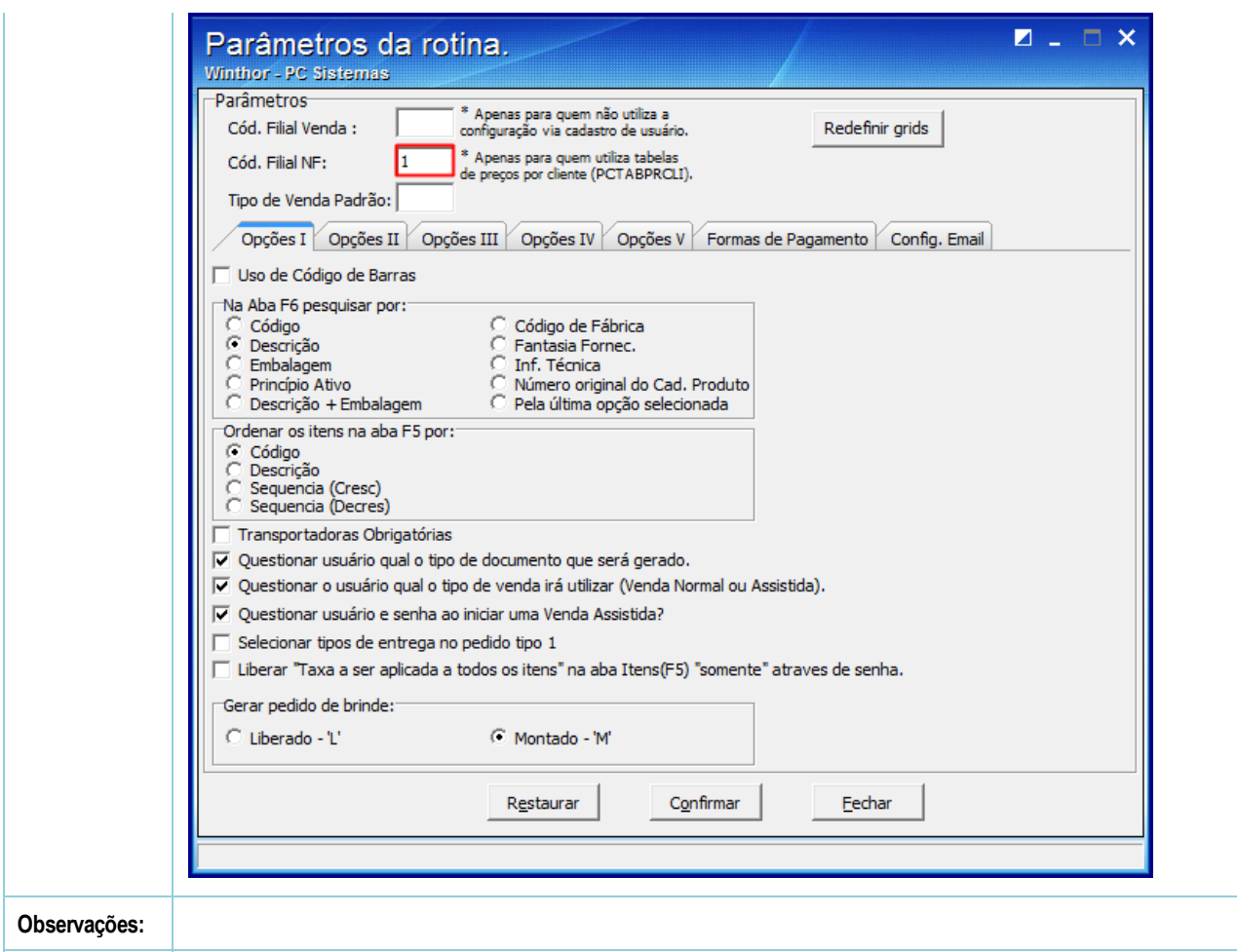

Seja o primeiro a gostar disto **心** Like